## **Спецификация регистратора**

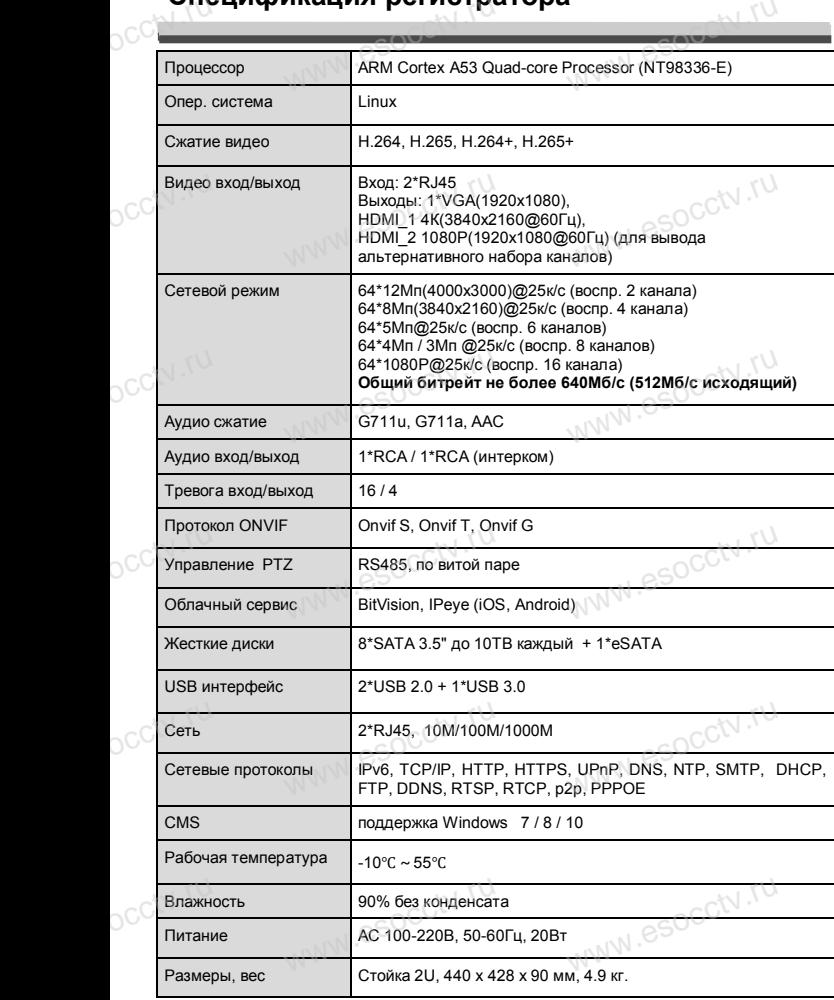

*Внимание:* www.esocchv.ru

nanal esocctv.

 $e^{c c t V \cdot r U}$ 

occtv.ru

*Не пытайтесь разбирать регистратор. Если регистратор неисправен, пожалуйста, обращайтесь к региональному торговому представителю или в технический сервис нашей компании. Внутри регистратора допускается лишь установить / заменить жесткий диск и заменить батарейку CR2032.*  $\begin{array}{c} \n\mathbb{C}^{\mathbb{C}^{\dagger}} & \mathbb{P}^{\mathbb{C}}\\
u_{\mathbb{C}} & \partial_{\mathbb{C}} \\
u_{\mathbb{C}} & \partial_{\mathbb{C}}\n\end{array}$ льному торговому представителю или в техни<br>сервис нашей компании. Внутри регистратора<br>ется лишь установить / заменить жесткий

www.esocctv.ru

ww.esocctv.ru

# **Комплектация**

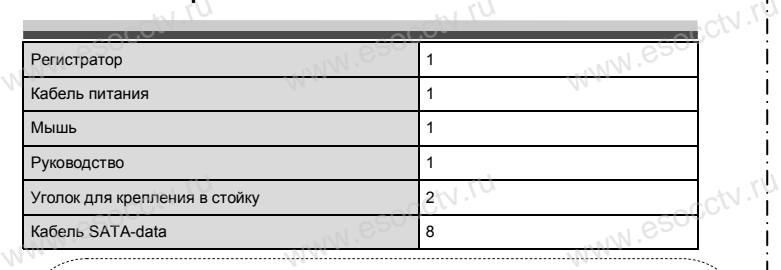

 $W_{AB}$  is a second second second  $\mathbf{r}$ 

*Организация, уполномоченная на принятие претензий на территории РФ: ООО «Палладий» 107553, г. Москва, а/я 13,* **√ √** *мит.***<br>** *men.***: +***T* **(495) 775-42-91<br>
www.esocctv.ru e-mail: info@esocctv.ru<br>
Moon www.esocctv.ru** *тел.: +7 (495) 775-42-91 www: esocctv.ru e-mail: info@esocctv.ru Изготовитель: Cantonk (guangzhou) Corporation Limited Building 2, No.18, Dongming 3rd road, Huangpu District, Guangzhou, Guangdong, China Импортер: ООО «Инвестконцепция»*  **Импортер:**<br>ООО «Инвестконцепция»<br>107553, город Москва, Окружной пр-д, д.8 стр.1, комната 66 www.esocctv.ru **Импортер:**<br>ООО «Инвесткон<br>107553, город Мос ma 66 $\begin{bmatrix} 1 \ 1 \ 1 \ \end{bmatrix}$ 

*Сделано в Китае*

### *Гарантийные обязательства:*

**Гарантийные обязательства:**<br>Гарантийный срок устройства составляет 36 месяцев с даты ||<br>приобратения При отсутствии документа подтвержденного || *приобретения. При отсутствии документа, подтверждающего факт приобретения, гарантийный срок исчисляется от даты производства (на этикетке). Срок службы устройства составляет 5 лет. Данная гарантия не распространяется на весь ком*лиет элет. Данная гарантия не распространяется на весь ком-<br>плект поставки. А именно, срок гарантийных обязательств на <sup>1</sup><br>блок питания составляет 12 месяцев, на кулер (установлен не на <sup>1</sup> *блок питания составляет 12 месяцев, на кулер (установлен не на всех моделях) - 12 месяцев.*   $\left($ Гарантийные

### *Внимание:*

*Производитель оставляет за собой право в одностороннем порядке, без уведомле-*<br>ния потребителя вносить изменения в конструкцию, характеристики и функции<br>изделия в целях повышения производительности и улучшения эксплуатац *ния потребителя вносить изменения в конструкцию, характеристики и функции изделия в целях повышения производительности и улучшения эксплуатационных параметров.* 

*Если вы заметили ошибку в описании, пожалуйста, сообщите нам по адресу support@esocctv.ru*

# *Внимание:*

WW.esocctv.ru

**COMPRESS AND SURVEY COMPRESS (DESCRIPTION OF A COMPRESS)**<br> **LAN2** адаптивный сетевой порт 10М/100М/1000М, используется как ос-<br>иовной для любых сетевых подключений. Порт осуществляет связь с инновной для любых сетевых подключений. Порт осуществляет связь с интернетом, когда LAN1 не задействован.

**LAN1** адаптивный сетевой порт 10М/100М, используется для подключения камер из другой подсети и для соединения с интернетом.

www.esocctv.ru

ww.esocctv.ru

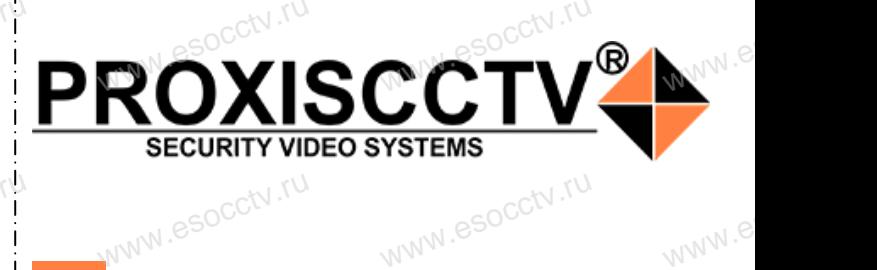

**IP видеорегистратор на 64 потока** www.esocctv.ru www.esocctv.ru

www.e

 $e^{i(NN^2)}$ 

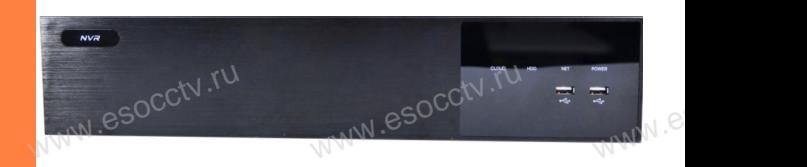

# **PX-NVR-K64-H8-S(BV)**<br>
Enaronapum Bac за использование нашей продукции.  $\mathcal{U}\big)_{\mathbb{P}(\mathbb{W}_{\mathcal{N}}^{(n)})\in\mathbb{R}^{n}}$

Благодарим Вас за использование нашей продукции. Пожалуйста, прочитайте это краткое руководство перед началом использования устройства. Более подробные инструкции и программы находятся на прилагаемом диске, а также выкладываются на сайте esocctv.ru. mexposition in the permane mategration in the measurements and the spin-tax series and the socctv.ru.<br>Motor Soccious Soccious Contract of the soccetv.ru.<br>Coopyдование должно быть установлено в хорошо omo<sub>www.es</sub>

вентилируемом помещении на некотором расстоянии от земли для отвода тепла. Не закрывайте вентиляционные отверстия во избежание перегрева устройства.

◆ Оборудование должно эксплуатироваться в горизонтальном положении и не следует подвергать его воздействию чрезмерной вибрации. • Оборудование должно эксплуатироваться<br>тальном положении и не следует подвергать е<br>ствию чрезмерной вибрации.<br>• Данное оборудование не является влагозац зон-<br>дей-<br><sub>iЫM.</sub>rv

◆ Данное оборудование не является влагозащищенным. Следите, чтобы оно оставалось сухим во избежание короткого замыкания, пожара и поражения электрическим током.

◆ Для надежной и долгосрочной работы, пожалуйста, выберите жесткий диск, рекомендованный производителем, который подходит для регистратора, приобретайте его у авторизованного продавца, чтобы гарантировать его качество. • для надежной и долгосрочной работы, по<br>выберите жесткий диск, рекомендованный при<br>пем, который подходит для регистратора, при<br>его у авторизованного продавца, чтобы гаранти ста,<br>ите-<br>айте<br>, ero N

◆ Корпус устройства не обладает высокой прочностью, пожалуйста, не ставьте на него тяжелые предметы.

www.esocctv.ru

ww.esocctv.ru

# **Внешний вид**

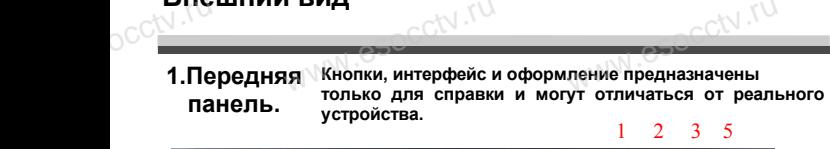

occtv.ru WWW.esocctv.ru WWW.esoccet.ru

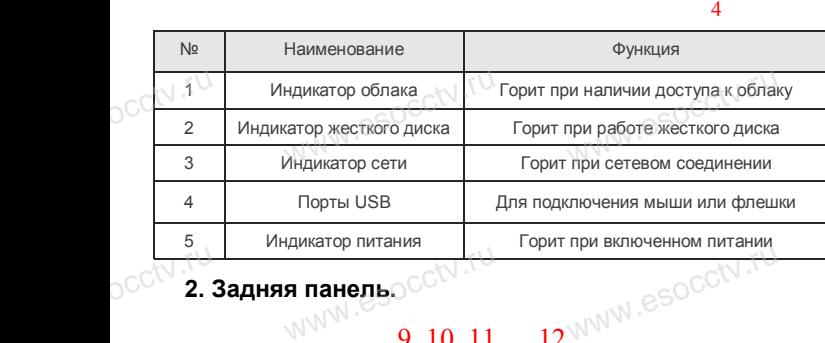

# **2. Задняя панель.**

occtv.ru

# 9 10 11 я панель $\circ$ с $\circ$ м $\circ$ м $\circ$ м $\circ$

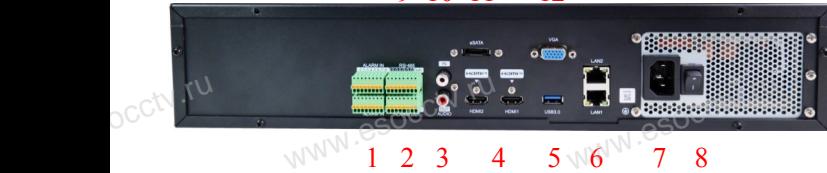

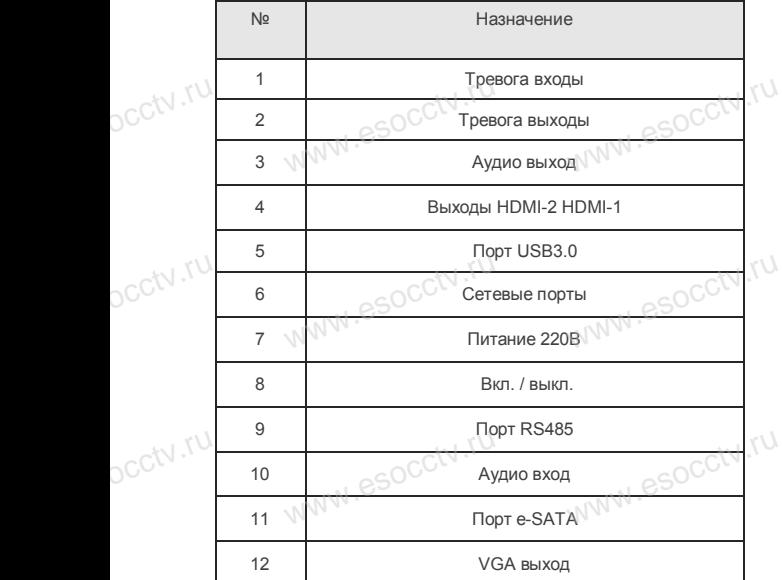

www.esocctv.ru

www.esocctv.ru

# **Установка жесткого диска**

установка жесткого диска<br>- Кнопки, интерфейс и оформление предназначены только для справки и могут<br>- отличаться от реального устройства отличаться от реального устройства. PRESKA A MOTYT

1. Открутите 4 винта снизу корпуса.

2. Совместите резьбовые отверстия на жестком диске с отверстиями на нижней крышке корпуса.

 $W_{AB}$  is a second second second second second second second second second second second second second second second second second second second second second second second second second second second second second second

**WWW.esocctv.ru** 

wecto **w**.esocctv.ru

www.esocctv.ru

www.esocc

закрепите ее винтами.

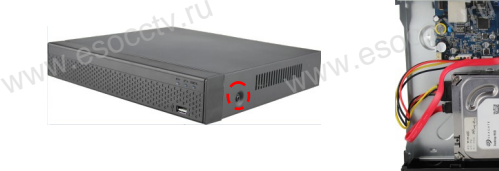

 $\begin{bmatrix} 3. & \mathsf{G} & \mathsf{G}$ привинтите жесткий диск. 4. Присоедините кабели к жесткому диску. **SERVICE COMPONENT REG.**<br>5. Верните крышку на место и<br>закоелите ее винтами

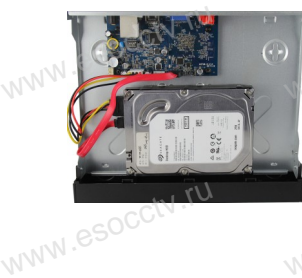

Поддержка жестких дисков форм фактора 2,5" и 3,5".

## **3. Локальный вход.**

После запуска, щелкните правой кнопкой мыши, появится меню входа. 3. Локальный вход.<br>После запуска, щелкните правой кнопкой мыши, появится<br>Введите в соответствующие поля имя пользователя и пароль. По умолчанию, имя и пароль - admin и 12345. Учетная запись администратора имеет наивысший приоритет. тся меню входа.<br>| пся меню входа.<br>|

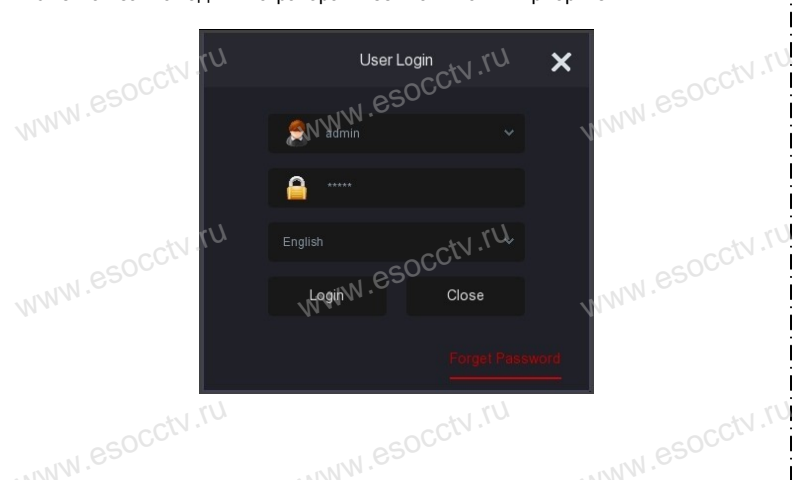

# **Вход через web интерфейс**

если плагины не загрузились автоматически, вам нужно настроить IE следующим образом: Сервис -> Свойства обозревателя -> Безопасность -> Надежные узлы -> добавьте IP вашего регистратора -> Надежные узлы -> проставьте разрешение всему блоку настроек ActiveX и нажмите кнопку ОК.  $\overline{\mathbb{R}}$ ww.e

Введите IP-адрес регистратора в адресной строке браузера. После<br>успешного подключения, появится поле ввода имени и пароля. Имя<br>и пароль по умолчанию – admin и 12345. успешного подключения, появится поле ввода имени и пароля. Имя и пароль по умолчанию – admin и 12345. e<br>'<sup>MWW.e</sup>

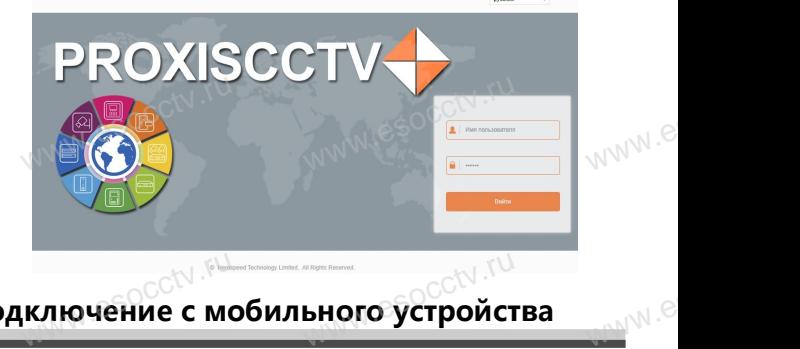

# **Подключение с мобильного устройства** <sub>ключение с мобильного устройст</sub><br>www.esoc.com/www.esoc.com/www.

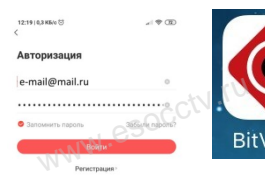

**1. Установка программы мобильного мониторинга** В GoogleMarket (для Android) или в AppStore (для iOS) найдите прило-<br>жение «BitVision», скачайте и установите его. жение «BitVision», скачайте и установите его. прило-<br>и уста-<br> $W$ <sup>WW</sup>.

#### **2. Добавление устройства**

Войдите в главное меню (человечек слева вверху), нажмите Устройства -> плюс слева внизу -> Доб.устройства -> SN добавить. Можно напрямую сканировать QR-код, чтобы подключить устройство или вручную ввести его серийный номер (справа вверху). www.esocctv.xy) те Устройства -> плюс<br>иства -> SN добавить.<br>игрямую сканировать (<br>ь устройство или вручн www.esocctv.ru

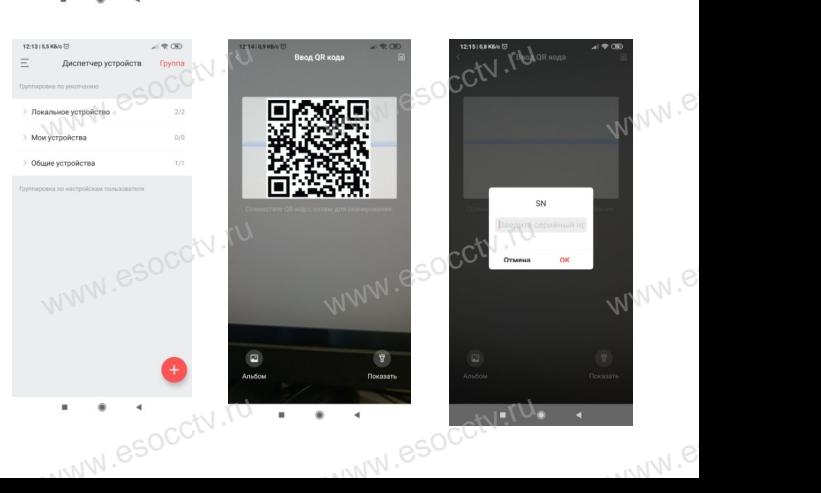

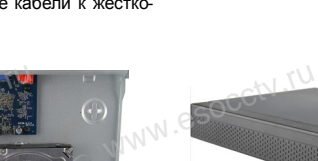

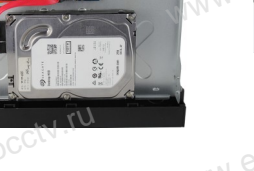

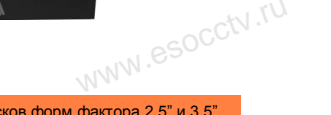